## **PRINCETON**

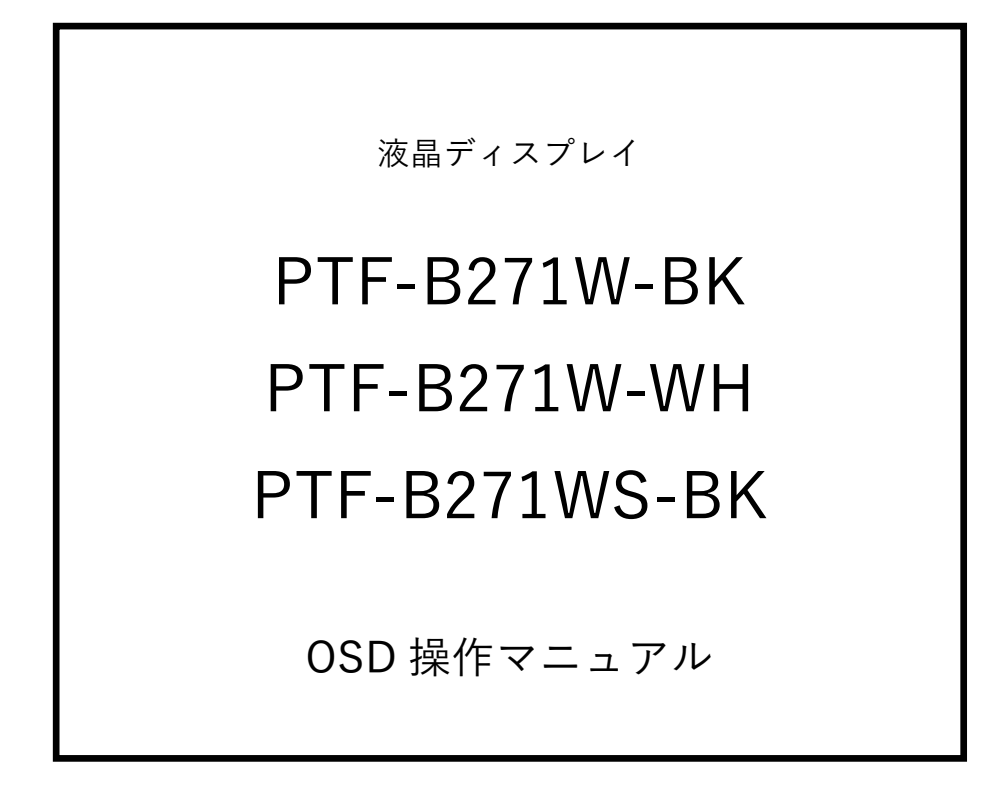

本書をお読みいただく前に

本書には液晶ディスプレイの設定に必要な操作方法が記載されています。 本書をお読みいただく前に、製品に同梱されているユーザーズガイドに従って、 液晶ディスプレイを設置してください。

# <span id="page-1-0"></span>目次

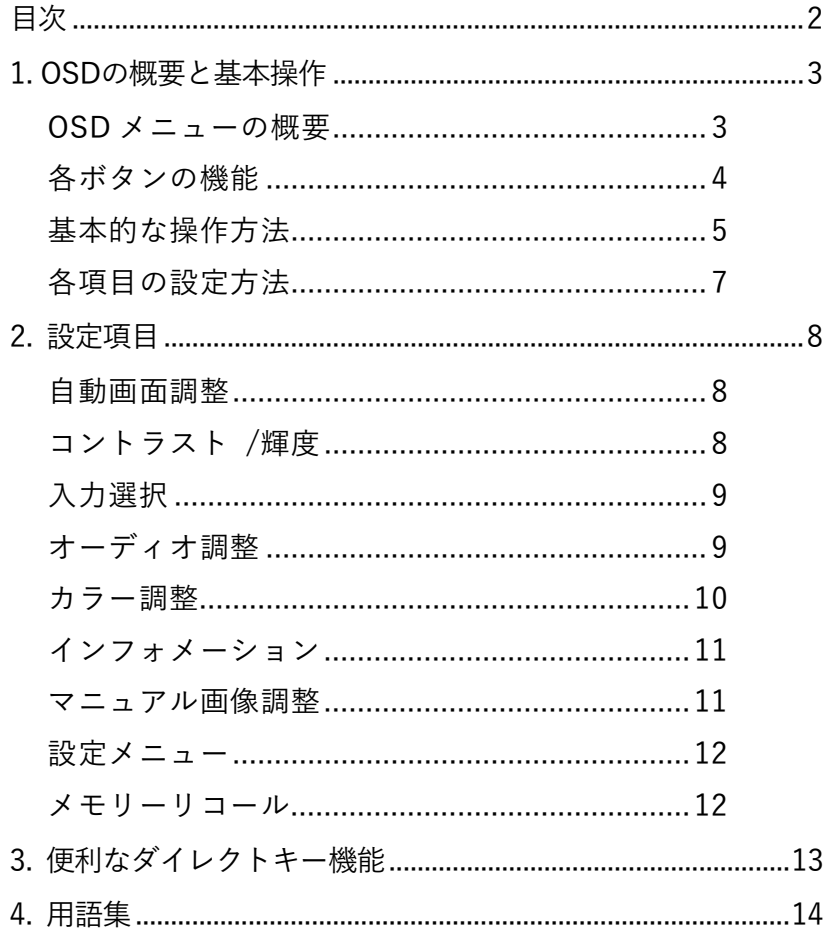

### <span id="page-2-0"></span>1. OSDの概要と基本操作

#### <span id="page-2-1"></span>OSD メニューの概要

OSD メニューでは液晶ディスプレイの画面表示を細かく調整することができます。 OSD メニューを起動すると、設定可能な項目が一覧で表示されます。

※ 選択中の項目は白色でハイライト表示されます。

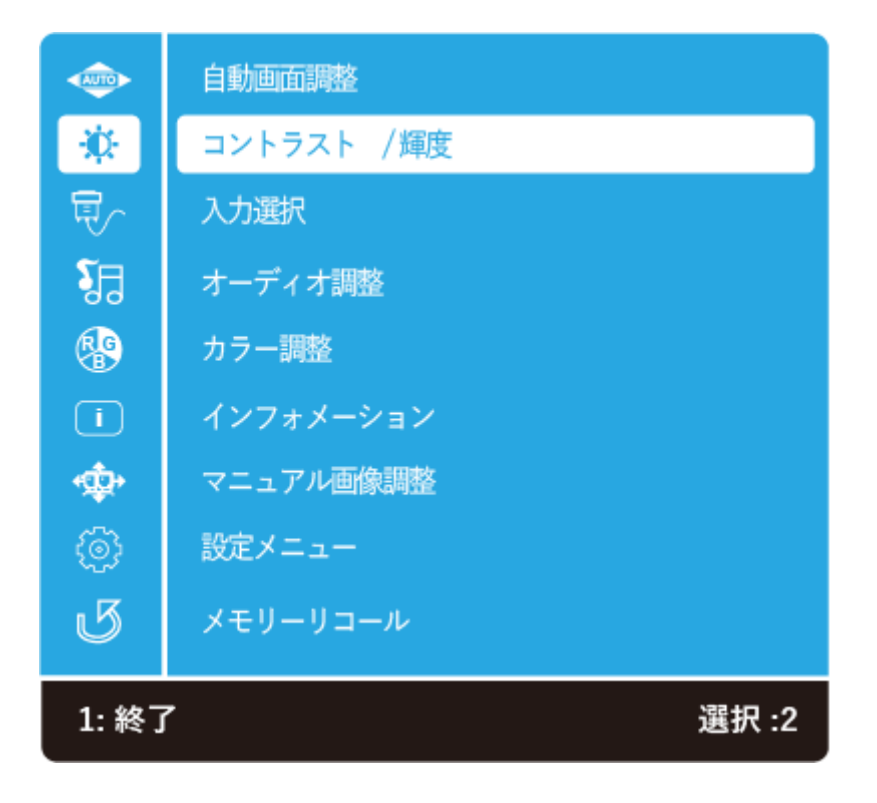

<span id="page-3-0"></span>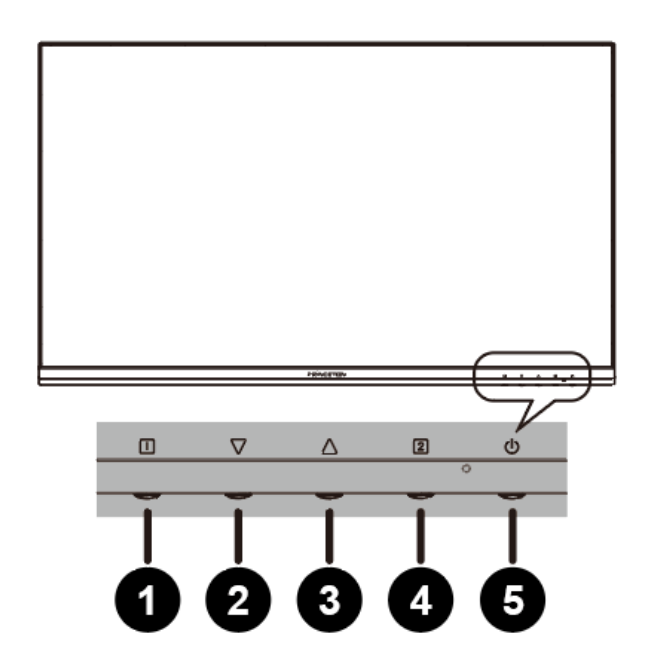

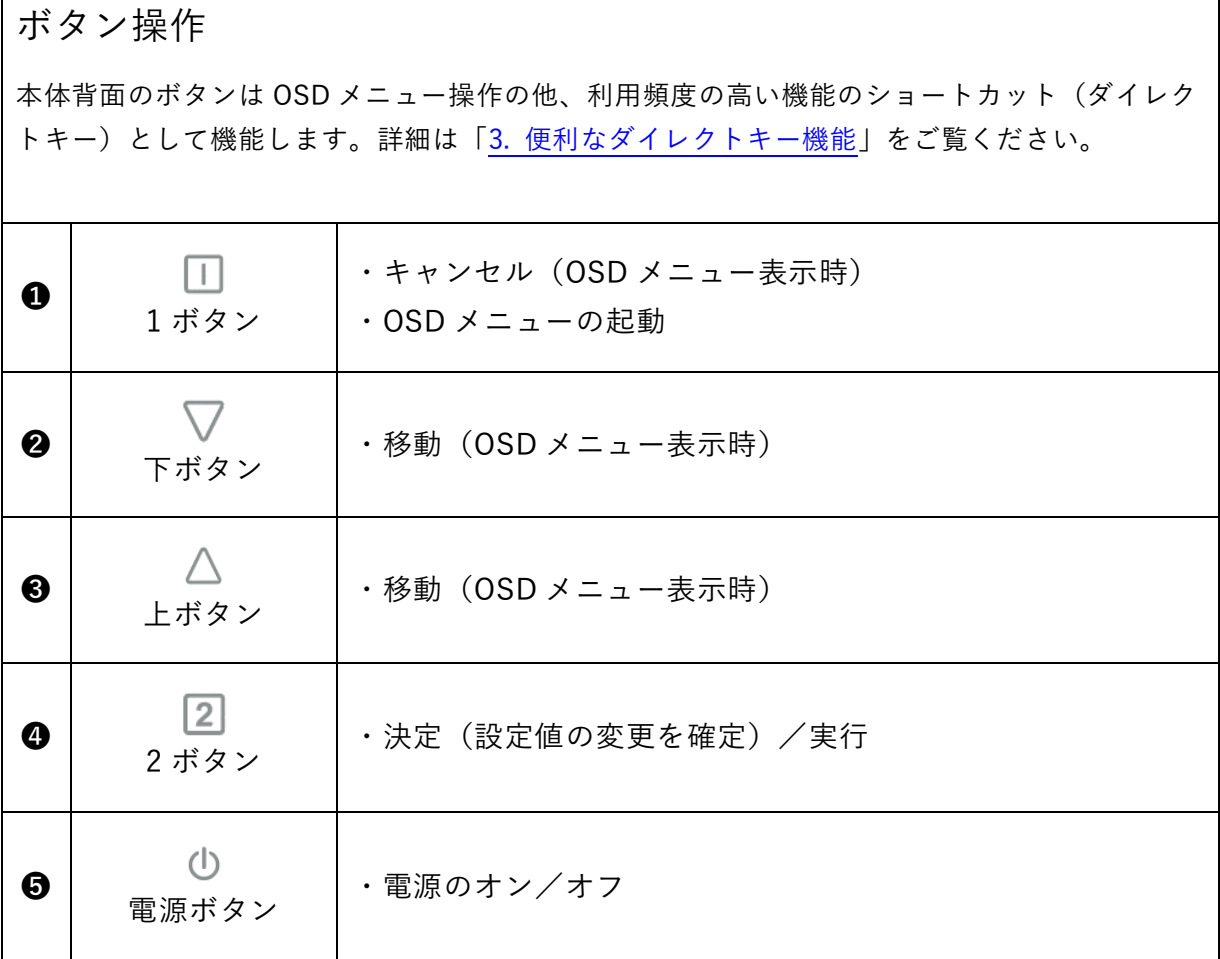

<span id="page-4-0"></span>**❶ □ ボタンを押して、画面に OSD メニューを表示させます。** 

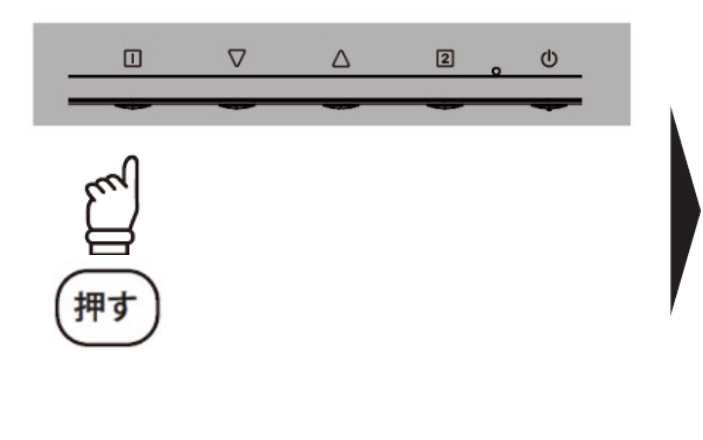

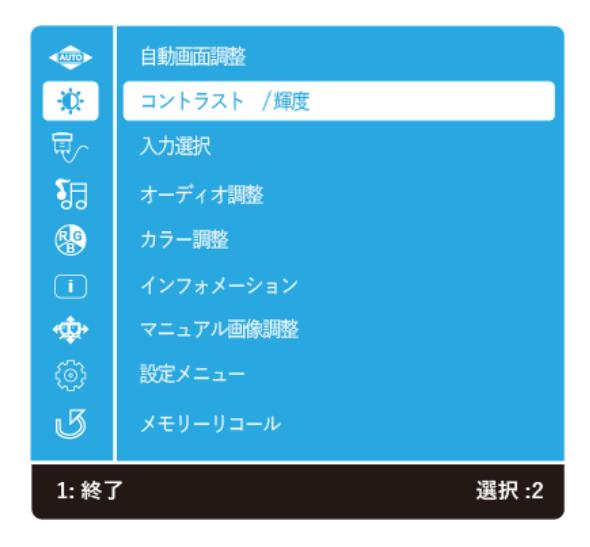

2 ▽△ ボタンを操作して、調整したい項目まで移動します。

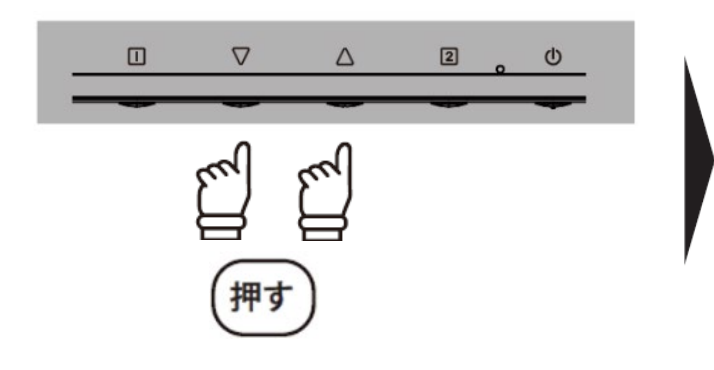

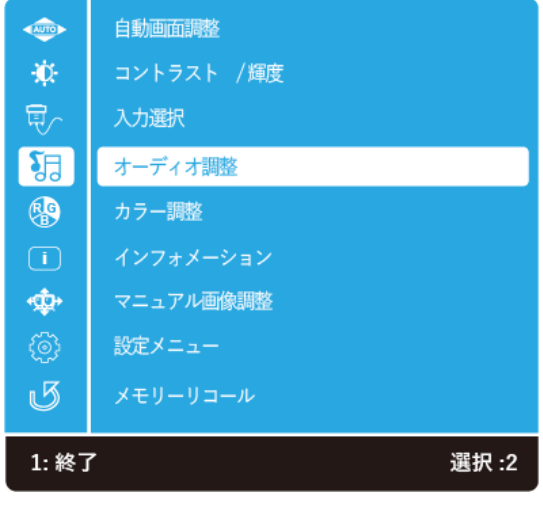

**❸ 2** ボタンを押して右メニューへ移動します。

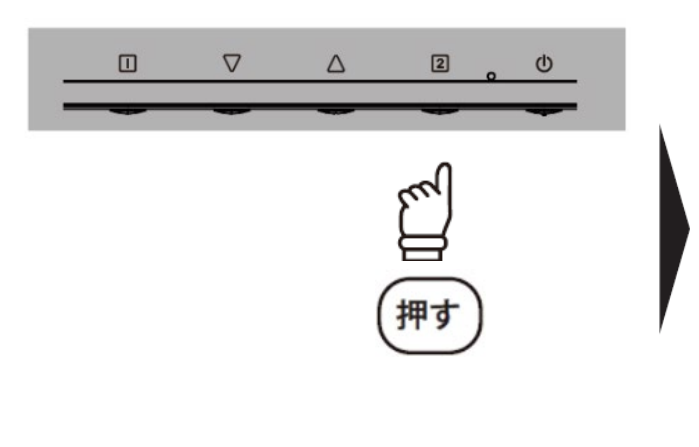

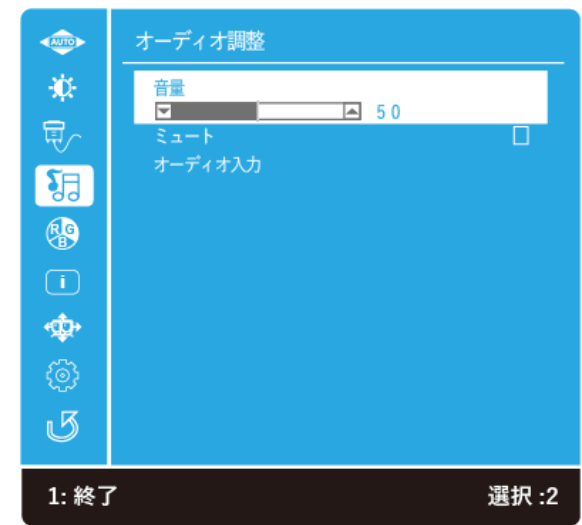

※ 選択中の項目は白色でハイライト表示されます。 ※ 選択・設定できない項目はグレーで表示されます。

● ▽△ ボタンを操作して、調整したい項目まで移動します。

❺ ボタンを押して任意の値へ変更します。

※ 機能により設定変更の操作が異なります。詳しくは「各項目の設定方法」をご覧ください。 **❻** 変更が完了したら □ ボタンを2回押して、OSD メニューを終了します。

<span id="page-6-0"></span>■ 数値バーの設定

 $\nabla \triangle$  ボタンを任意の数値になるまで数回押すか、押し続けます。

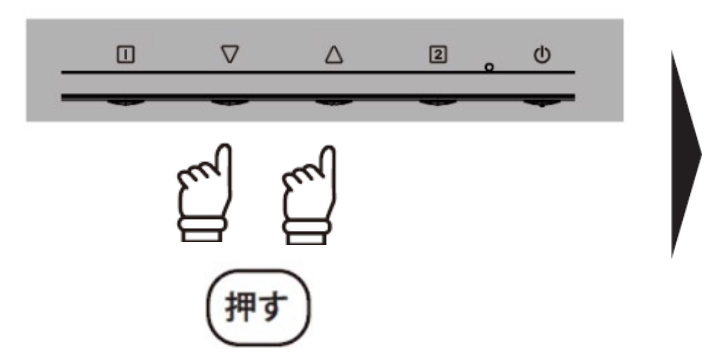

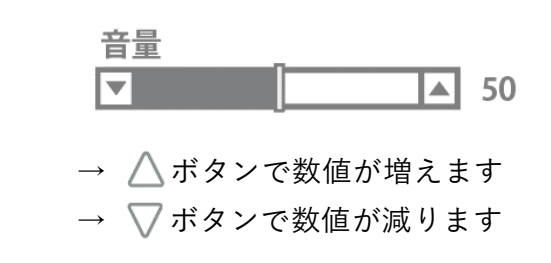

■ ON/OFF 選択肢の設定

ボタンで ON(チェックが入った状態)または OFF を選択します。

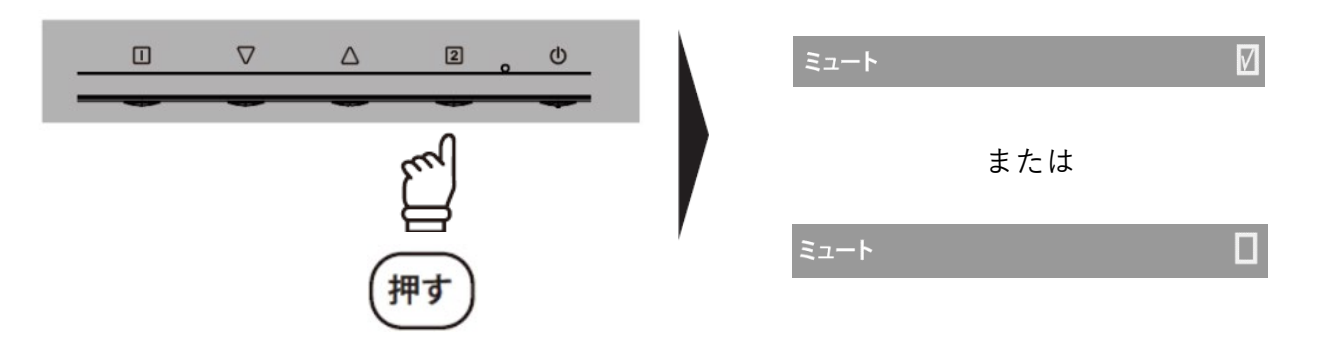

- サブメニューの設定
- ❶ ボタンを押してサブメニューへ移動します。
- 2 ▽ △ ボタンで任意の値へ移動します。
- **❸ 2** ボタンを押して確定します。

### <span id="page-7-0"></span>2. 設定項目

#### <span id="page-7-1"></span>自動画面調整

アナログ入力信号 (D-Sub) 接続時の画面位置や位相を自動的に調整します。 ※ 映像信号入力が VGA (D-Sub) の場合のみ実行できます。

<span id="page-7-2"></span>コントラスト /輝度

画面の明るさやコントラストなどを調整できるメニューです。

<span id="page-7-3"></span>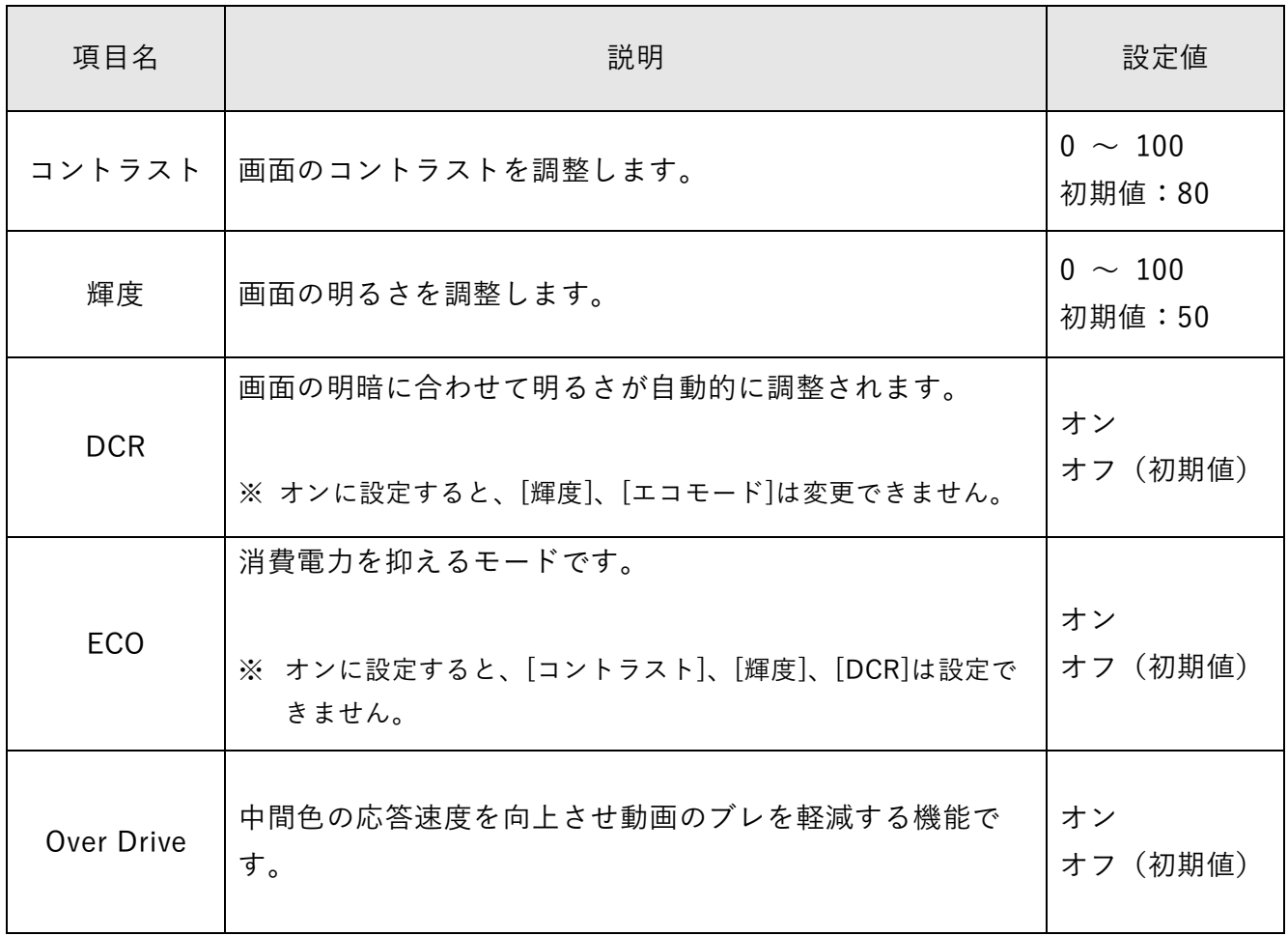

画面に表示する映像信号を選択できるメニューです。

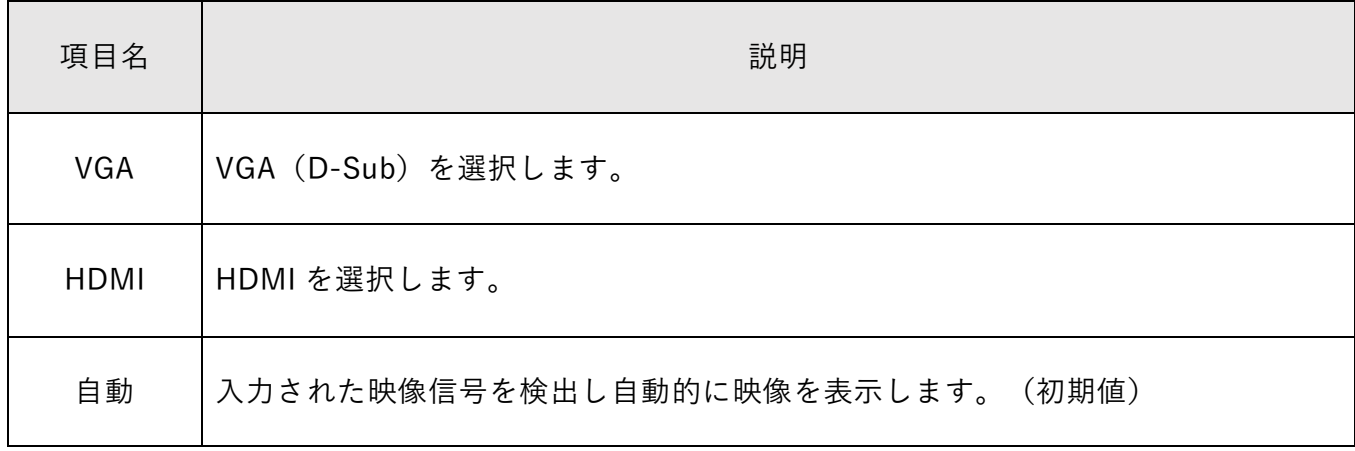

<span id="page-8-0"></span>オーディオ調整

音量の調整ができるメニューです。

<span id="page-8-1"></span>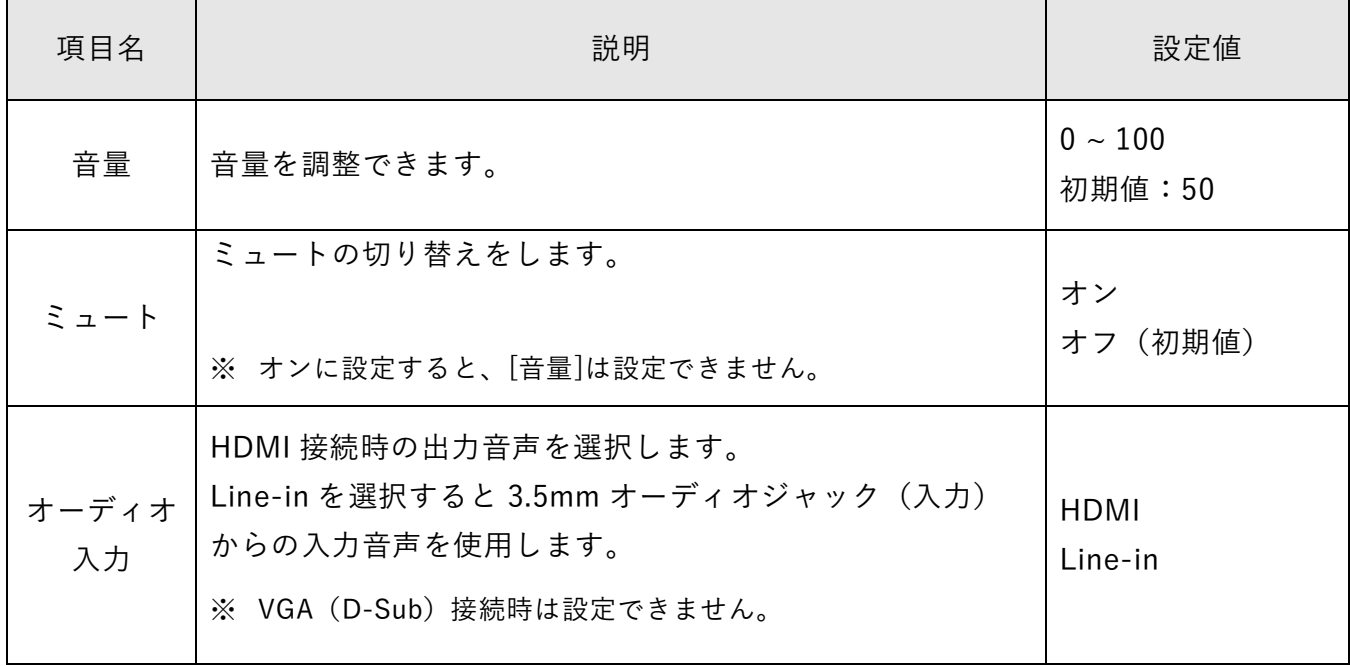

色温度やプリセットモードの切り替えができるメニューです。

<span id="page-9-0"></span>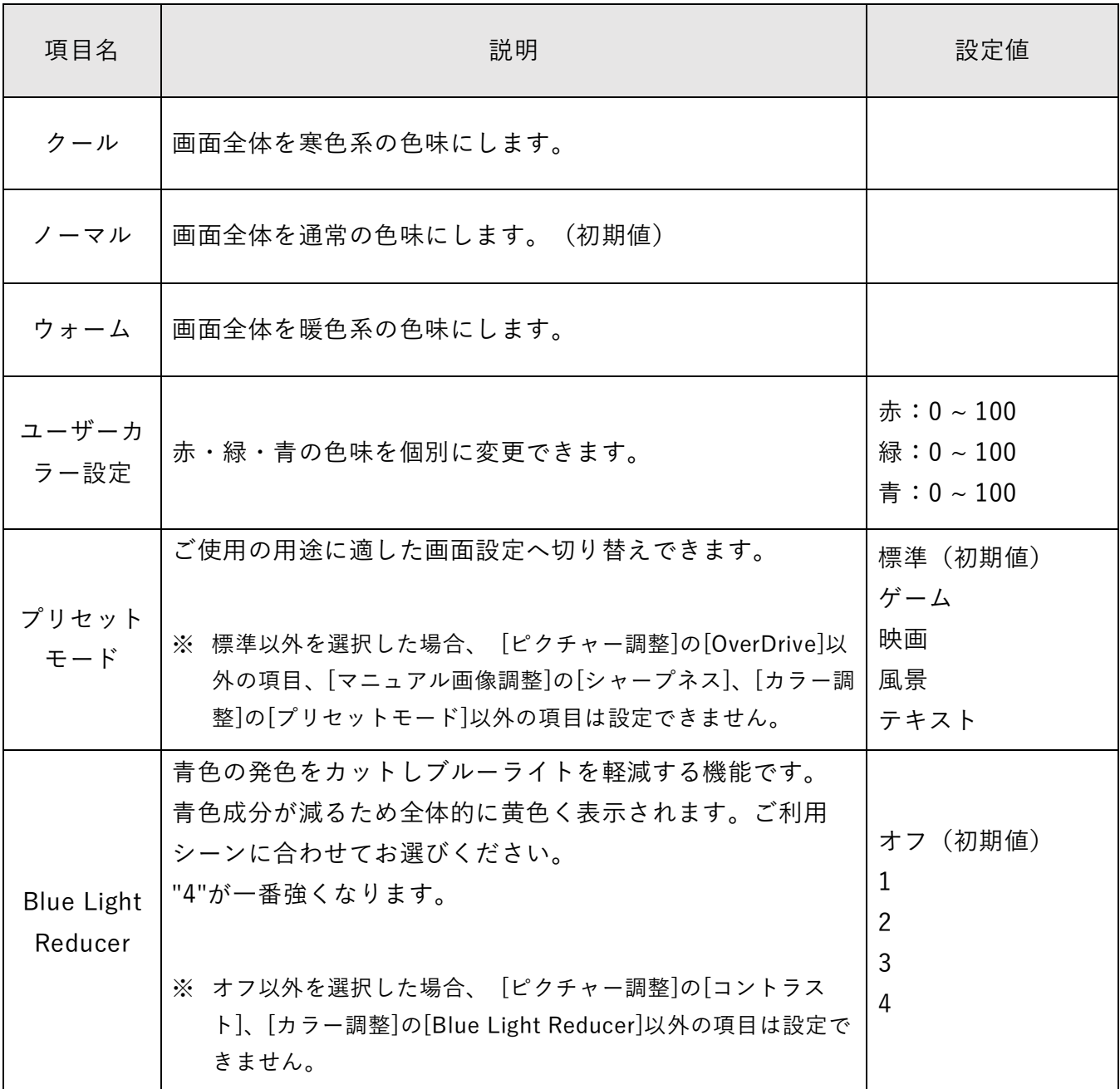

出力している映像の情報が表示されるメニューです。 以下の4つの情報が表示されます。

- 解像度
- 水平周波数
- 垂直周波数
- <span id="page-10-0"></span>● ドットクロック

#### マニュアル画像調整

アナログ入力信号の画像調整や拡張機能の設定を行うメニューです。 ※ 映像信号入力が VGA (D-Sub) の場合のみ実行できます。

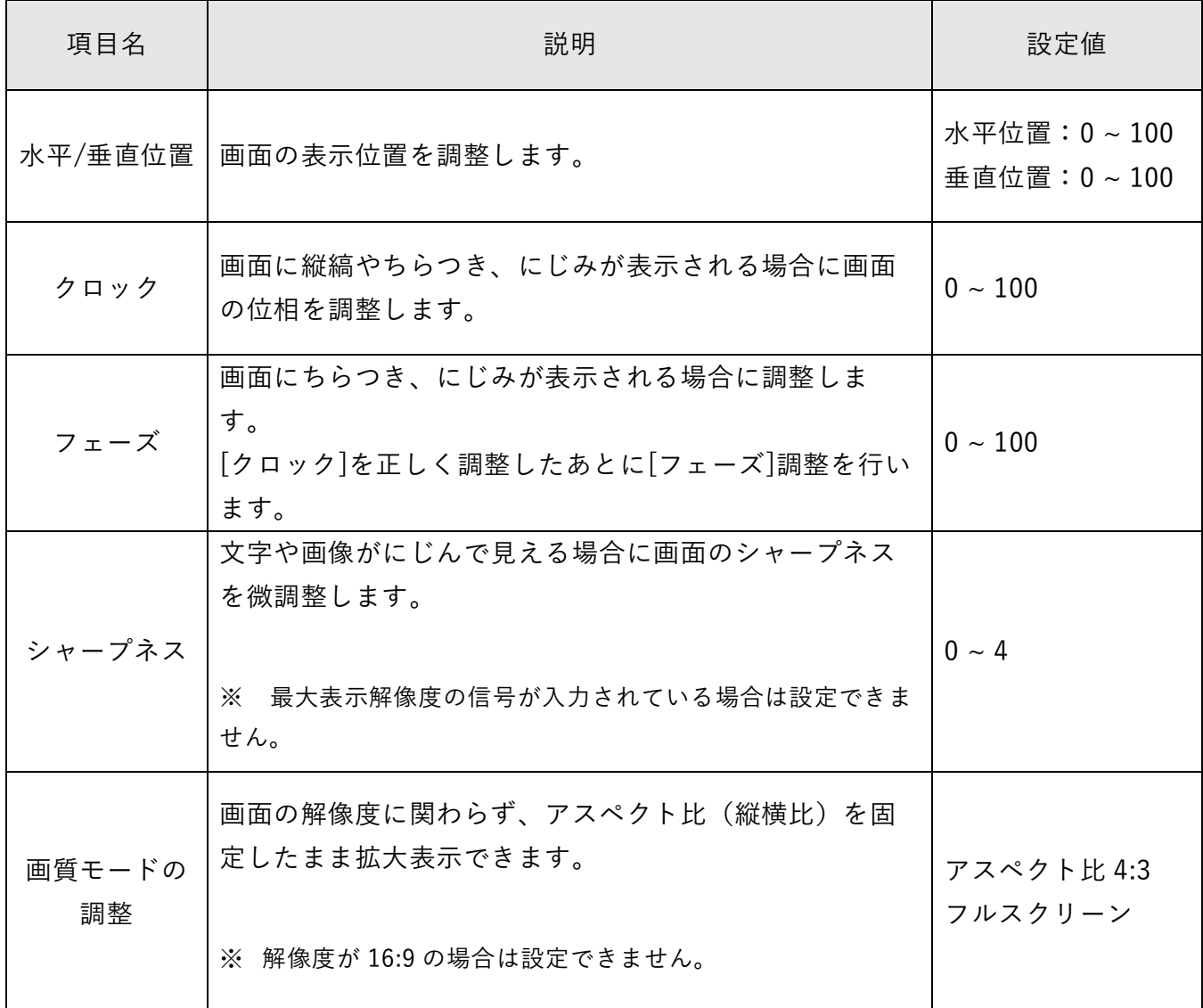

<span id="page-11-0"></span>OSD の表示設定ができるメニューです。

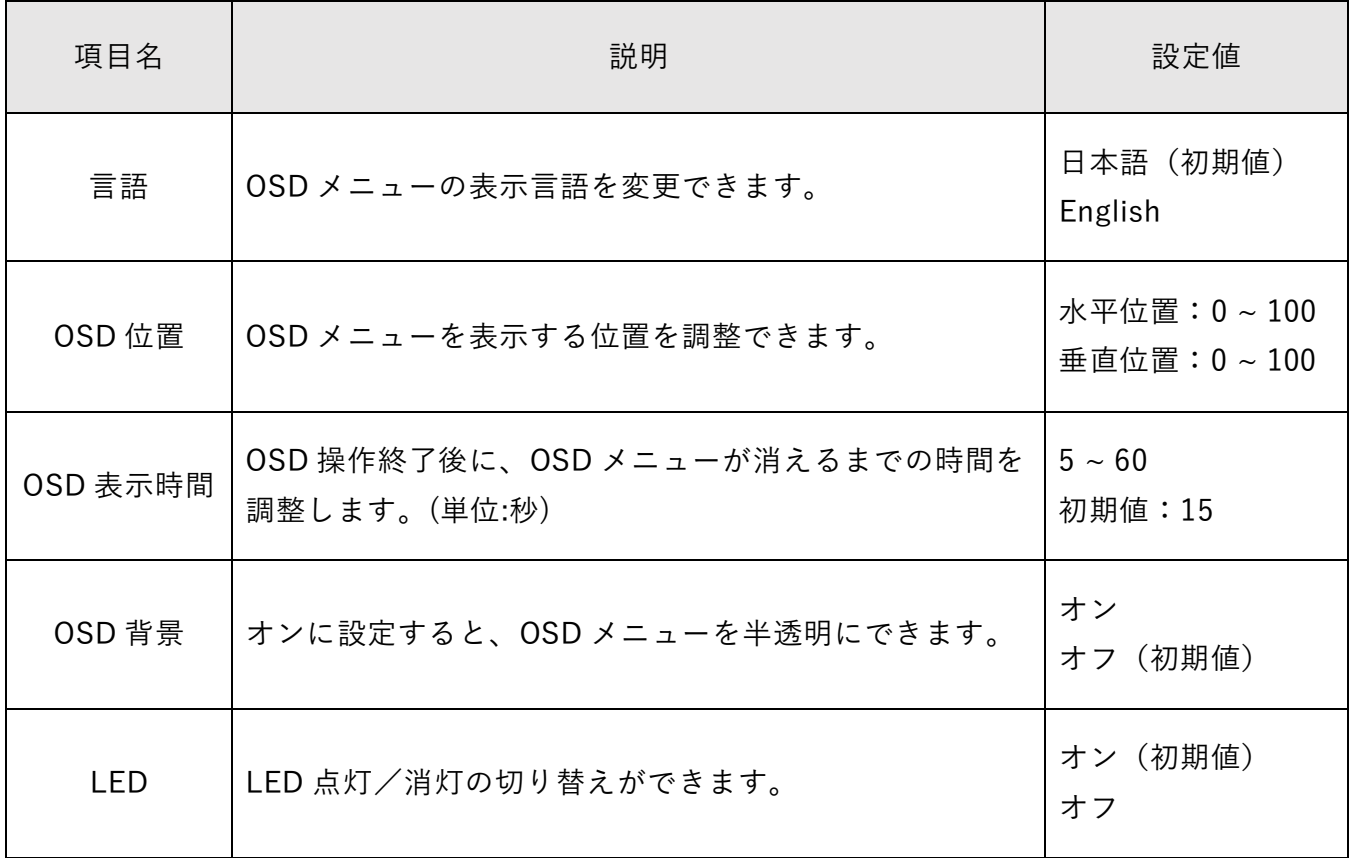

<span id="page-11-1"></span>メモリーリコール

実行すると、OSD メニューの設定値を工場出荷時の状態に戻します。

## <span id="page-12-0"></span>3. 便利なダイレクトキー機能

いくつかの設定は、OSD メニューを表示していない状態でも対応するボタンを押すことで直接メ ニューへ遷移したり実行することができます。

#### ■ ダイレクトキー操作の一覧

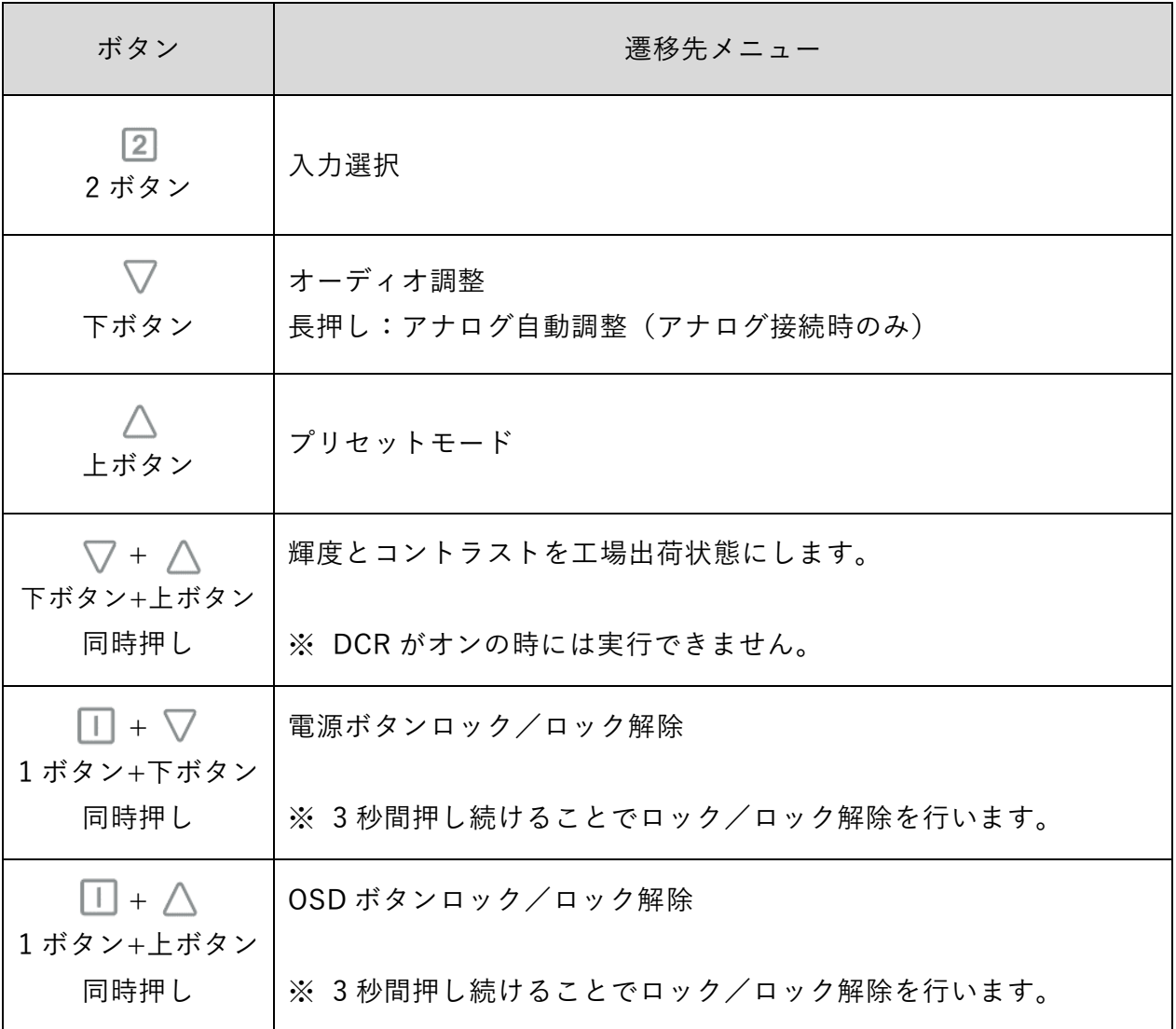

# <span id="page-13-0"></span>4. 用語集

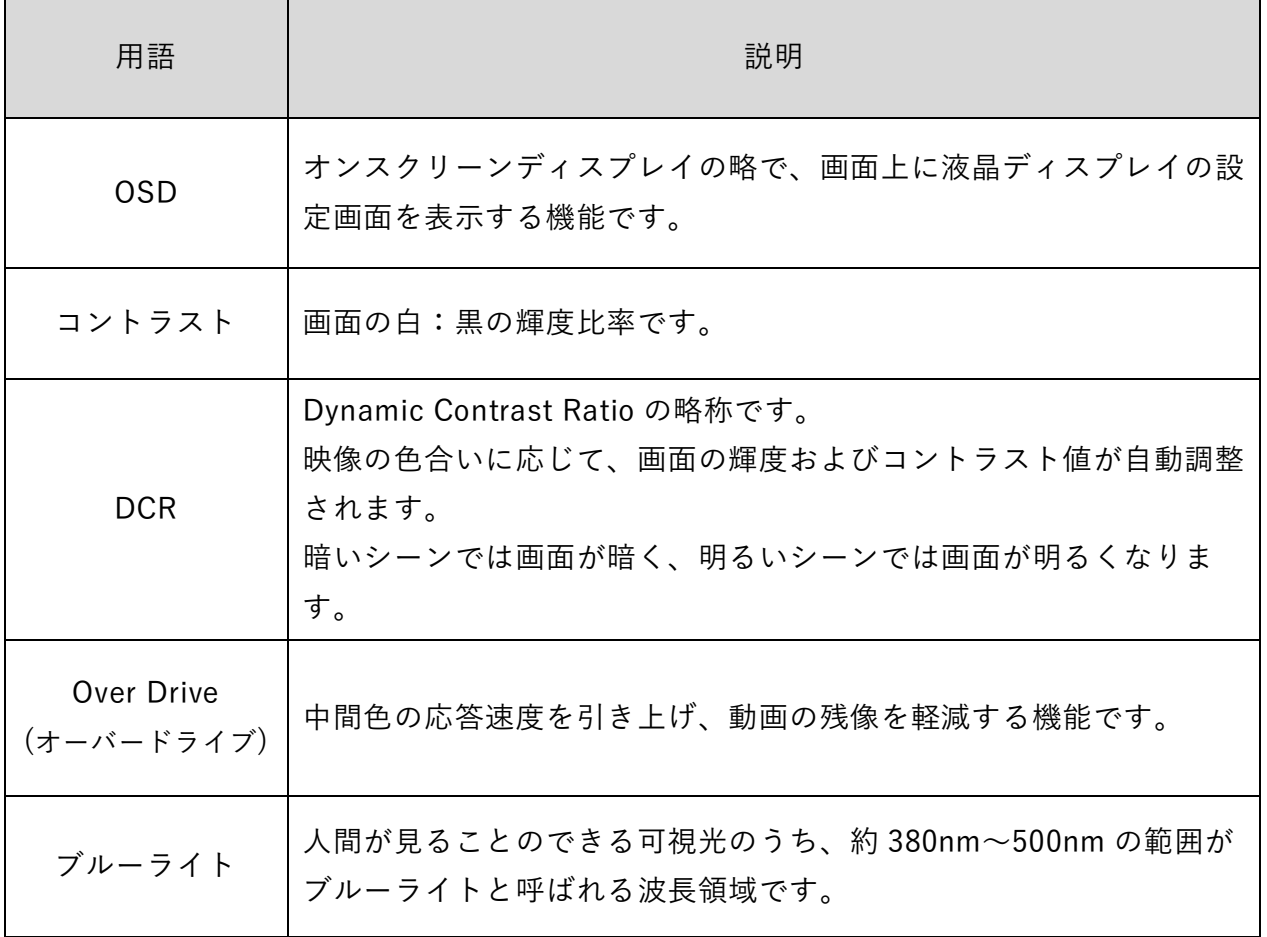

## **PRINCETON** 株式会社プリンストン

テクニカルサポート:03-6670-6848 URL : https://www.princeton.co.jp

本機器の仕様および外観は、予告なく変更することがあります。

本書の内容は予告なく変更されることがあります。

本書の著作権は株式会社プリンストンにあります。

本書の一部または全部を無断で使用、複製、転載することをお断りします。

その他、本書に記載されている会社名、製品名は各社の商標、および登録商標です。

本書ではⓇ™は明記しておりません。

本機器の内容またはその仕様により発生した損害については、いかなる責任も負いかねます。

あらかじめご了承ください。

2024 年 4 月 初版 Copyright Ⓒ 2024 Princeton Ltd.